## Итоговая работа **Знакомство с блогами. Систематизация выполненной работы.**

*Задание:* Создать блог, наполнить его информацией о проделанных лабораторных за семестр.

## *Порядок выполнения работы*

1 С помощью какой-либо программы-браузера войти в связь с сервером Google, который имеет адрес http://www.google.com.ua.

2 Войти в собственный аккаунт.

3 В разделе **Сервисы** найти Blogger

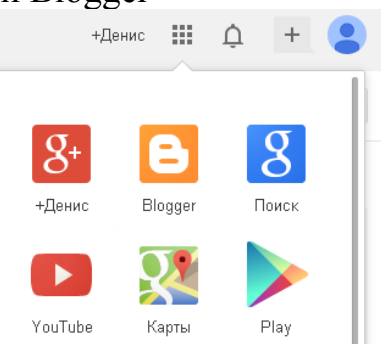

4 Создать собственный блог Тема блога – ваше индивидуальное задание.

5 Разместить в блоге в виде опубликованных сообщений иформацию о 6 лабораторных работах.

 $^{35}_{17}$  Лабораторная работа №1

Выполнить снимок экрана страницы с пригласительными. В редакторе Gimp с помощью инструмента Обрезка оставить только один пригласительный. Экспортировать в формат jpg, gif или png. Загрузить в блог, как изображение.

 $^{35}_{17}$  Лабораторная работа №2

Добавить презентацию либо в виде видео, либо в виде отдельных слайдов –изображений.

 $^{35}_{17}$  Лабораторная работа №3

Вставить анимацию, как изображение в формате gif.

 $^{35}_{17}$  Лабораторная работа №4

Вставить буклет, как изображение в формате jpg.

 $^{35}_{17}$  Лабораторная работа №5

Добавить ссылку на созданный сайт.

 $^{35}_{17}$  Лабораторная работа №6

Вставить видео, размещенное ранее на сайте [http://youtube.com/.](http://youtube.com/)

6. Добавить в блок различные гаджеты (Дизайн-Добавить гаджет): календарь, статистика блога и еще один на свое усмотрение.